# **Linee Guida per sostenere la prova in modalità telematica con una videocamera**

# **Indicazioni generali**

Le presenti linee guida costituiscono le informazioni necessarie per lo svolgimento delle prove scritte in modalità telematica con **l'impiego di una videocamera**. Le linee guida risultano accettate nel momento in cui il candidato accede alla videoconferenza.

Il candidato deve essere in possesso della seguente dotazione tecnica:

- computer (da qui in avanti **PC**) dotato di sistema operativo recente (Windows 10 e successivi, OS X 10.13 e successivi) provvisto di videocamera e sistema audio (microfono e casse), collegato alla rete internet con connessione stabile e con browser aggiornato (è fortemente consigliato il collegamento del PC al router tramite apposito cavo di rete);

#### **Installazione e funzionamento del programma di videoconferenza**

Il programma di videoconferenza che deve essere installato sul **PC** è ZOOM.

## *Come far funzionare ZOOM*

- **Scarica** Zoom cliccando il seguente link **<https://zoom.us/download>**
- **Installa** il programma Zoom;
- **Esegui** Zoom e appare la seguente schermata iniziale:

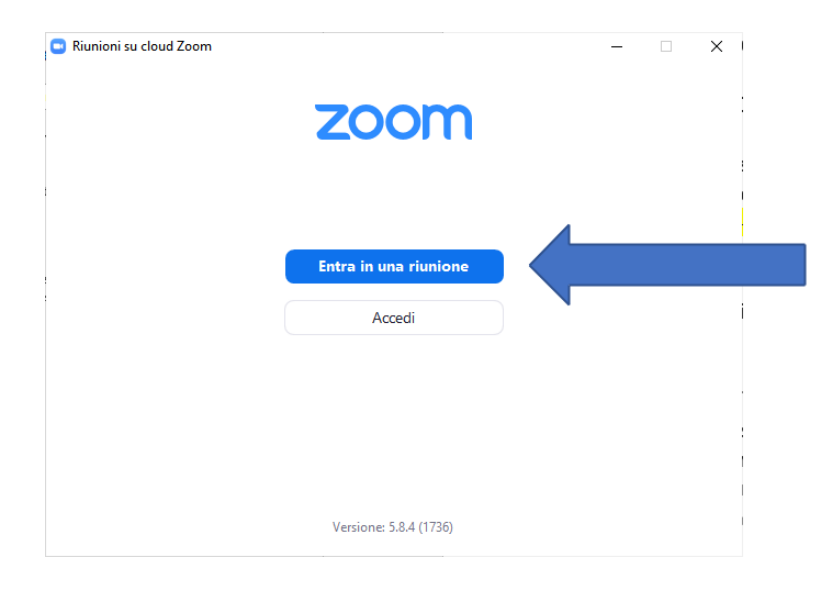

#### • **Clicca** "entra in una riunione". Appare la seguente schermata:

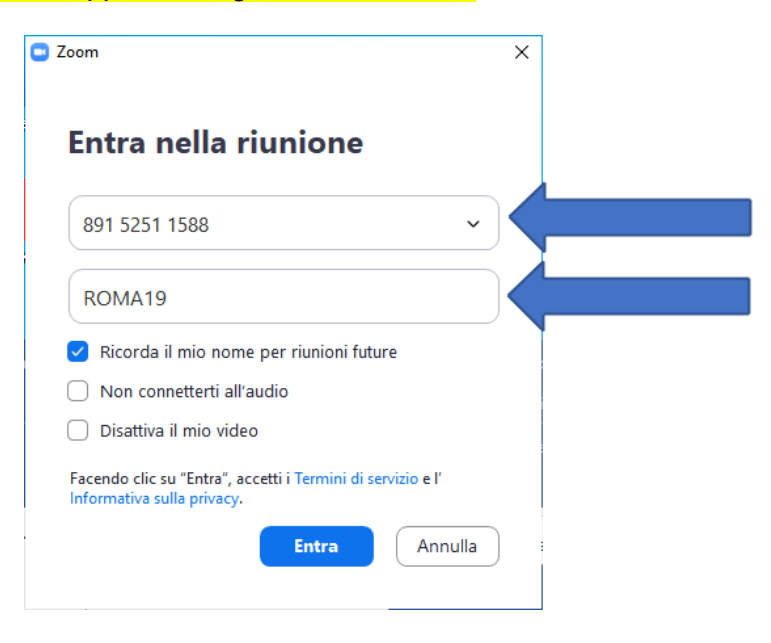

Inserisci l'**ID MEETING** presente nella comunicazione di convocazione e indica nella casella nome utente NON IL PROPRIO COGNOME E NOME, ma indica tassativamente le prime sei lettere del codice fiscale seguite dal giorno di nascita.

Esempio: se il candidato ha nome ROSSI ROBERTO ed è nato il 19/01/1985, dovrà scrivere RSSRBR19

**Clicca** ENTRA. Appare la seguente schermata:

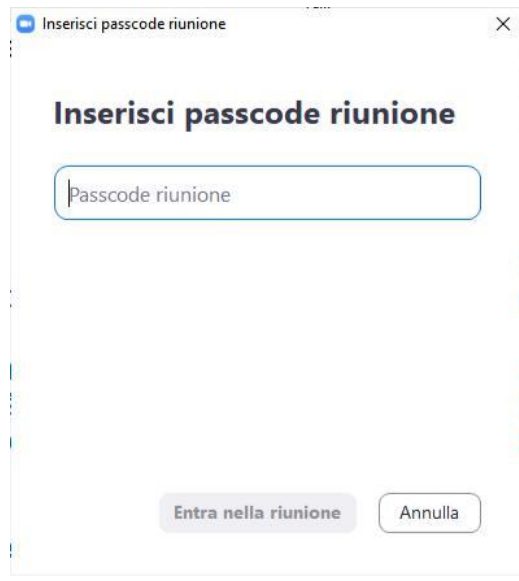

Inserisci la **PassCode** riunione che trovi nella comunicazione di convocazione. Automaticamente entri nella stanza di attesa della videoconferenza e il personale Metodo ti farà entrare.

## **Allestimento della stanza e regole di comportamento**

- allestire la stanza e la postazione in tempo utile a garantire l'inizio delle attività all'orario previsto;
- la stanza deve essere priva di altre persone, con le porte chiuse, silenziosa e correttamente illuminata
- avere a disposizione l'attrezzatura informatiche indicata
- avere a disposizione il documento di identità in corso di validità;
- mantenere la videocamera sempre in funzione durante lo svolgimento della prova;
- mantenere l'audio del PC sempre in funzione durante lo svolgimento della prova;
- rimanere ben inquadrati, centrati e visibili, il volto deve essere costantemente e completamente visibile dalla videocamera del PC;
- non leggere ad alta voce (non tenere le mani davanti alla bocca) e stare in silenzio per non disturbare gli altri concorrenti;
- non utilizzare auricolari o cuffie in quanto non consentiti;
- sulla scrivania non devono essere presenti testi, appunti o qualsiasi altra fonte informativa;
- la commissione può chiedere al candidato, in qualsiasi momento, di direzionare la videocamera all'interno della stanza per prendere visione dell'assenza di altre persone nella stessa nonché verificare che le porte della stanza siano chiuse;
- posizionare il monitor del PC in modo da evitare riflessi e abbagliamenti.